# Symboles courants

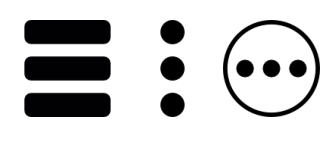

#### Menu

Trois barres, trois points horizontaux ou verticaux : sart à ouvrir un menu qui proposera plus d'options

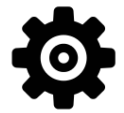

### Paramètres

La roue crantée permet d'accéder à divers réglages du programme ou de l'appareil qu'on utilise.

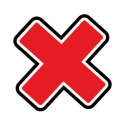

# Fermer

La croix sert à fermer une fenêtre, un programme, une publicité etc...

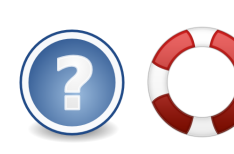

## Aide

Le point d'interrogation (plus rarement une bouée) permet d'avoir de l'aide sur la 'élément qu'on utilise

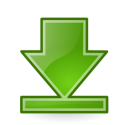

# Télécharger / recevoir

La Flèche vers le bas indique qu'on va télécharger un élément vers l'ordinateur

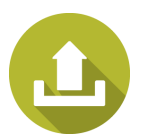

# Télécharger / envoyer

La Flèche vers le haut indique qu'on va télécharger un élément depuis l'ordinateur

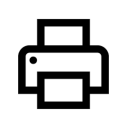

# Imprimer

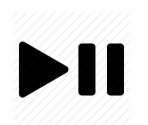

## Lire / Pause

Le triangle permet de lire une vidéo/audio les deux barres verticales servent à mettre la lecture en pause.

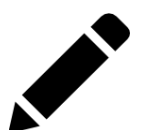

# Editer / Modifier

Le crayon sert à modifier un élément.

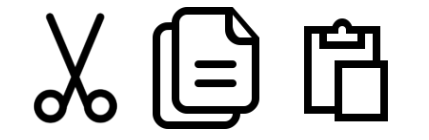

Couper / Copier / Coller